Εγκατάσταση του sourcetrail από <https://github.com/CoatiSoftware/Sourcetrail/releases> (επιλέξτε την κατάλληλη ανάλογα με το σύστημά σας)

Αφού το εγκαταστήσουμε, ξεκινάμε το sourcetrail και επιλέγουμε νέο project

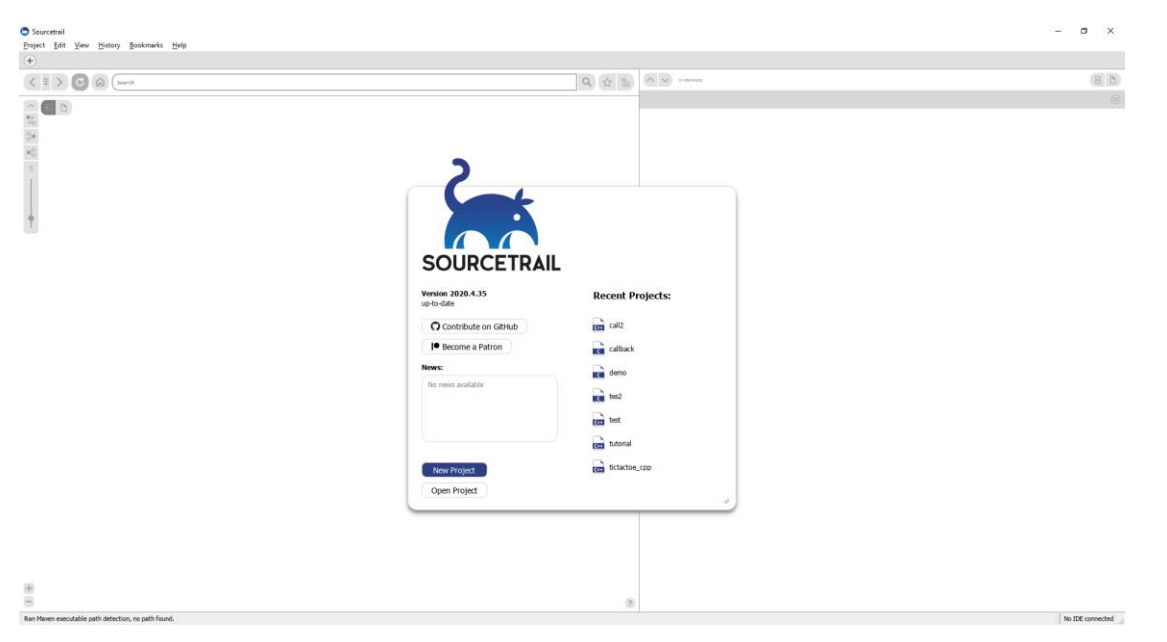

Διαλέγουμε ένα όνομα για το sourcetrail project και το folder στο οποίο θα δημιουργηθεί. Εδώ, είναι το ίδιο με το codeblocks project. Πατάμε Add Source Group

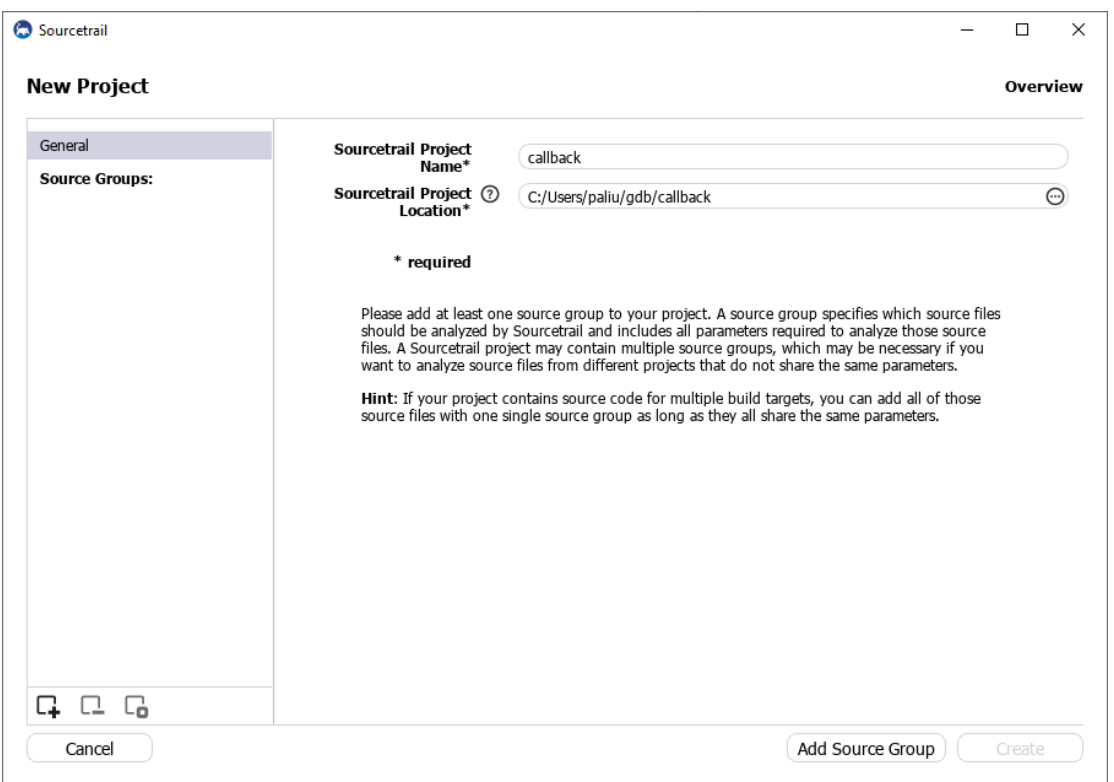

ΠΡΟΣΟΧΗ. Διαλέγουμε C στο tab και Empty C Source Group και πατάμε next

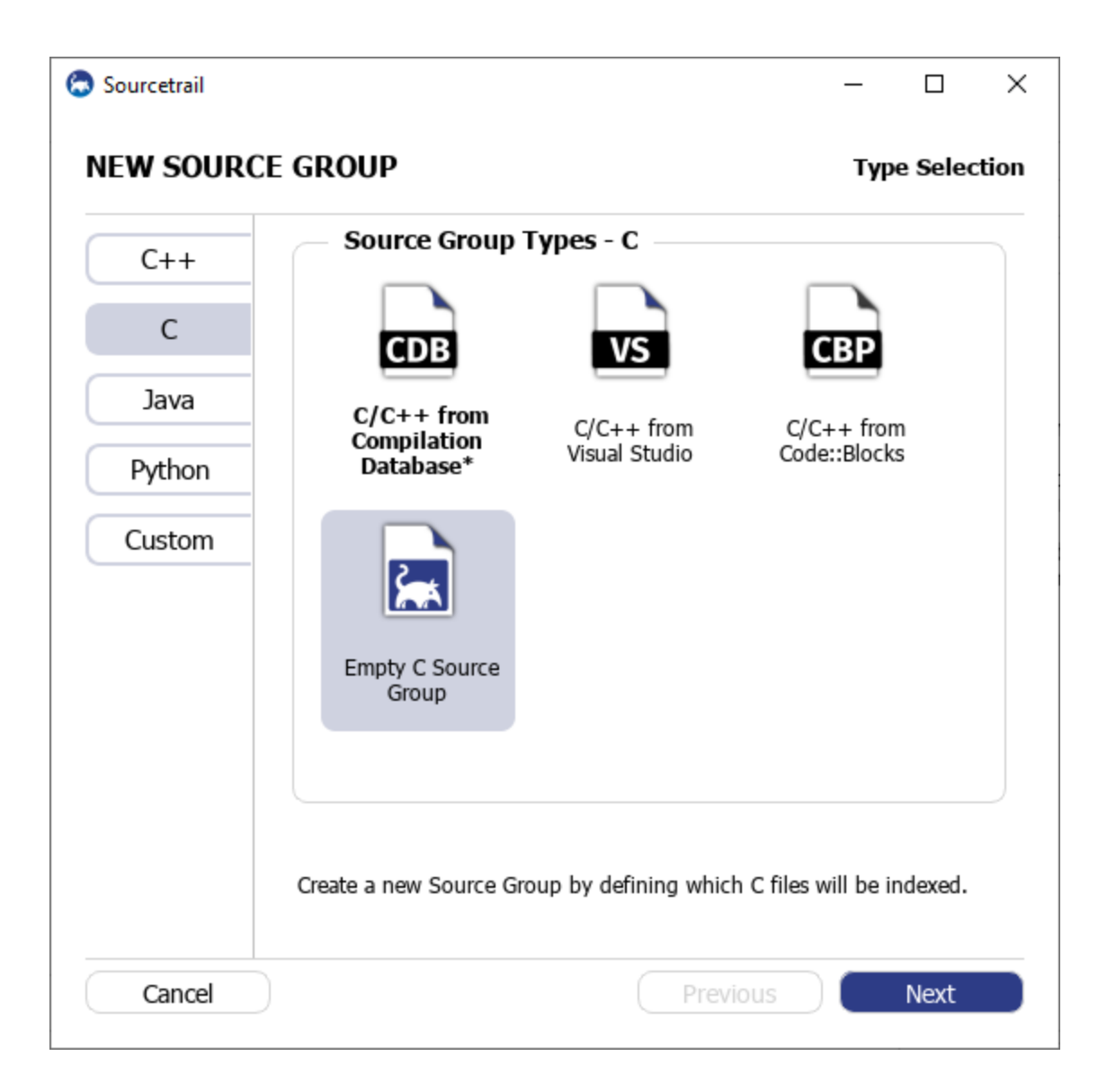

Διαλέγουμε C standard c90 και στο Files & Directories to Index πατάμε το + για να προσθέσουμε το αρχείο πηγαίου κώδικα.

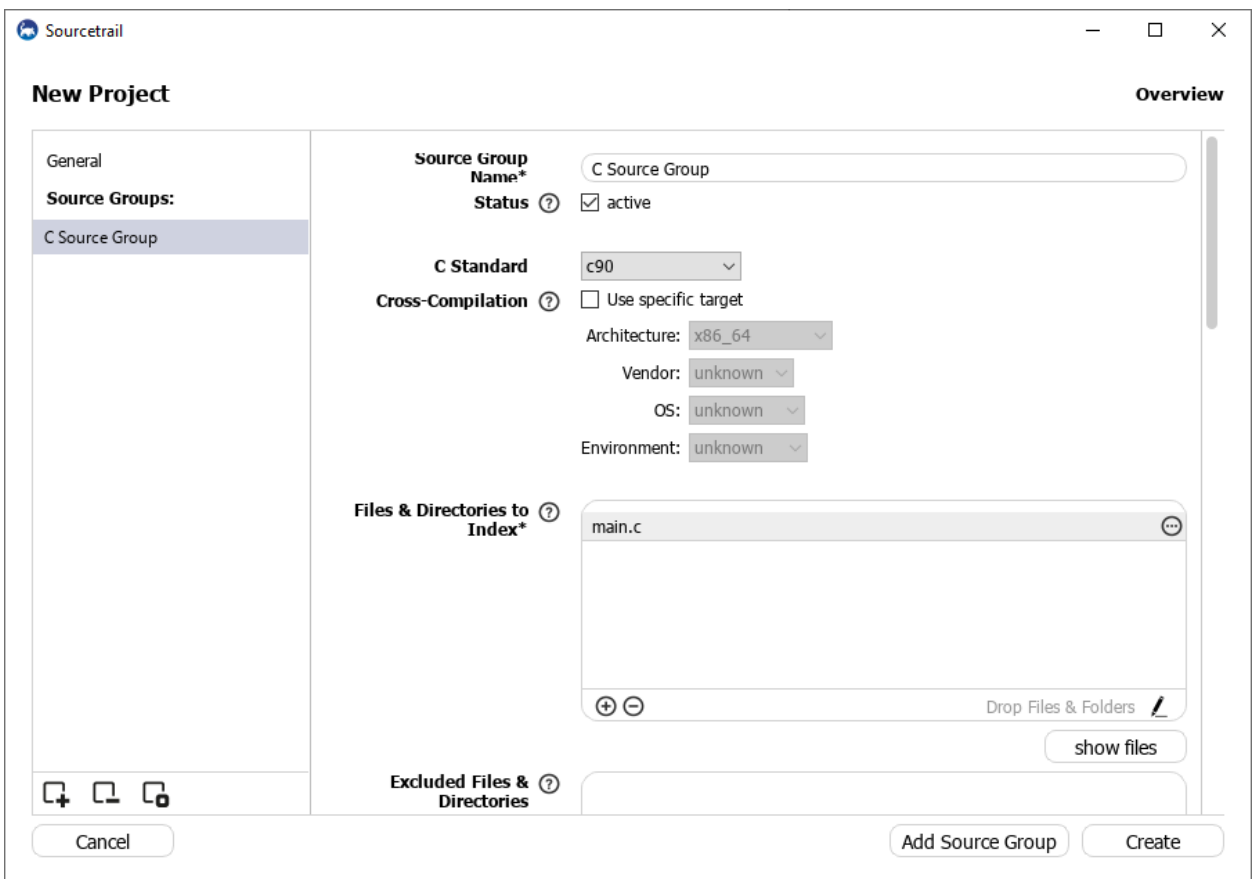

# Μετά πατάμε Create και στη συνέχεια Start

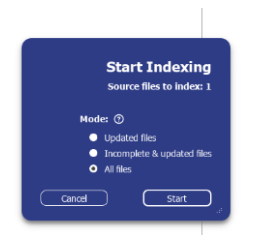

## Μετά από λίγο ολοκληρώνει την ανάλυση και πατάμε ΟΚ

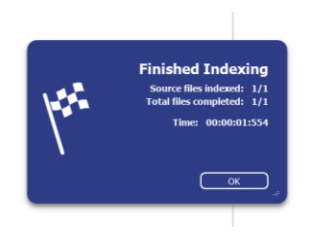

Διαλέγουμε Functions

#### ΔΙΑΔΙΚΑΣΤΙΚΟΣ ΠΡΟΓΡΑΜΜΑΤΙΣΜΟΣ Υ215

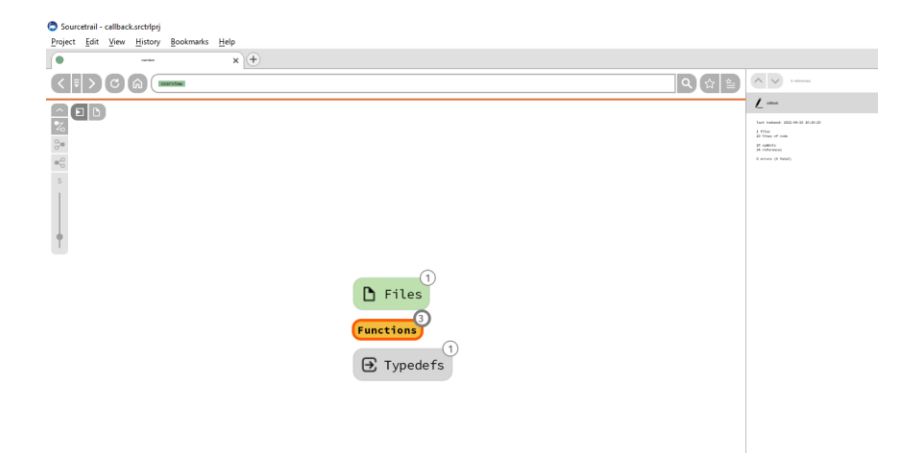

## Στη συνέχεια διαλέγουμε main (με double-click)

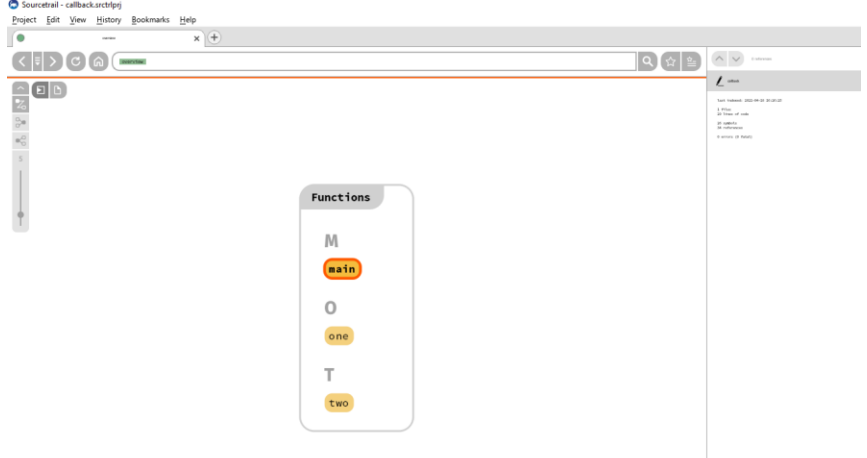

Προκύπτει σχήμα που δείχνει τι χρησιμοποιεί η main

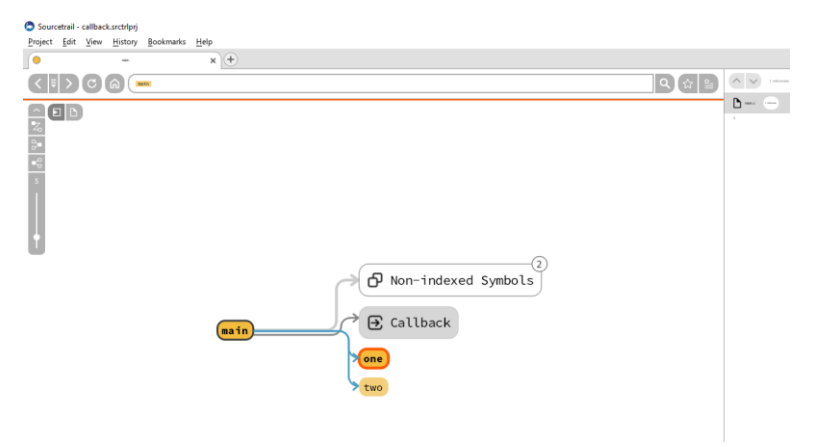

#### ΔΙΑΔΙΚΑΣΤΙΚΟΣ ΠΡΟΓΡΑΜΜΑΤΙΣΜΟΣ Υ215

### Στη συνέχεια διαλέγουμε Με Edit>Custom Trail

From main To Αll referenced

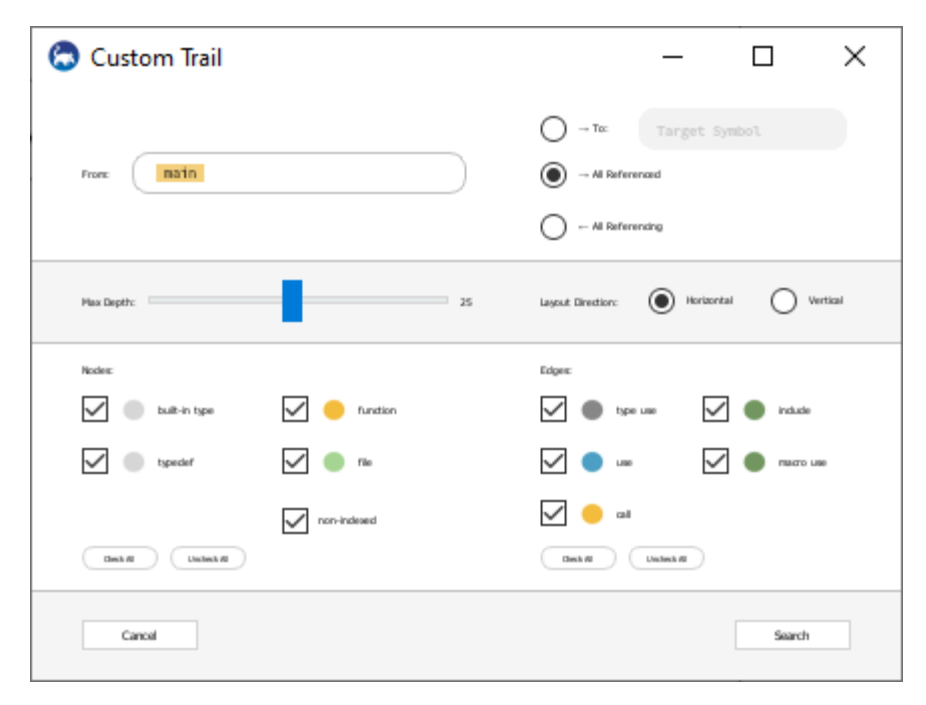

### Και πατάμε Search

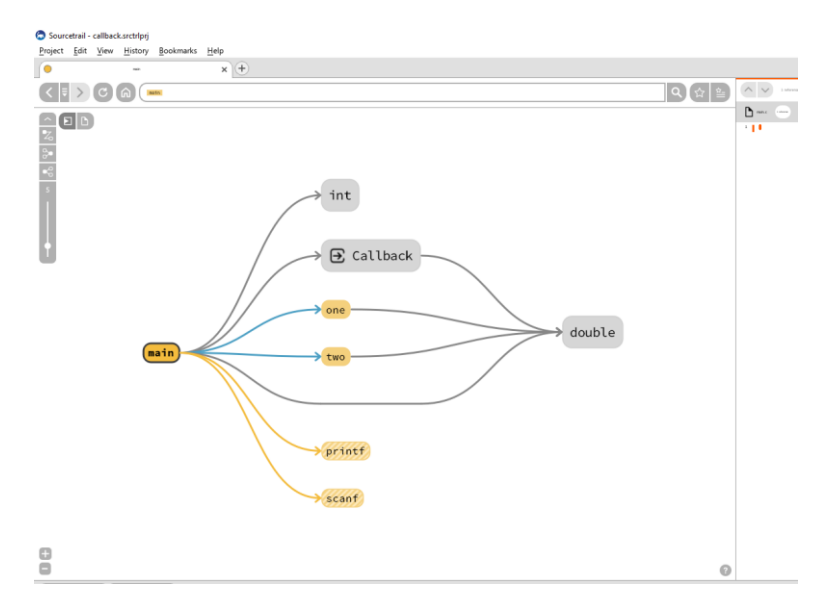

Προκύπτει το διάγραμμα συμβόλων του προγράμματος και των μεταξύ τους σχέσεων, (εδώ τύποι, συναρτήσεις, και οι σχέσεις είναι κλήσεις συναρτήσεων, χρήσεις τύπων, πρόσβαση μεταβλητών.) Εδώ το παράδειγμα είναι το τελευταίο της διάλεξης 16, όπου χρησιμοποιούνται δείκτες σε συναρτήσεις.

## Επιπλέον σημεία

 Σε περίπτωση που δεν εντοπίζει αυτόματα τα σωστά include paths (διαδρομές στις οποίες βρίσκονται τα header files, δηλαδή αρχεία με επέκταση .h) πηγαίνουμε στο Project>Edit Project> Global include paths και προσθέτουμε include paths του compiler που χρησιμοποιούμε. Στο κάτωθι παράδειγμα φαίνεται ένα path για το mingw που έρχεται μαζί με το codeblocks. Μπορείτε με τον file explorer να ελέγξετε ότι στο folder αυτό υπάρχουν πχ τα stdio.h κτλ

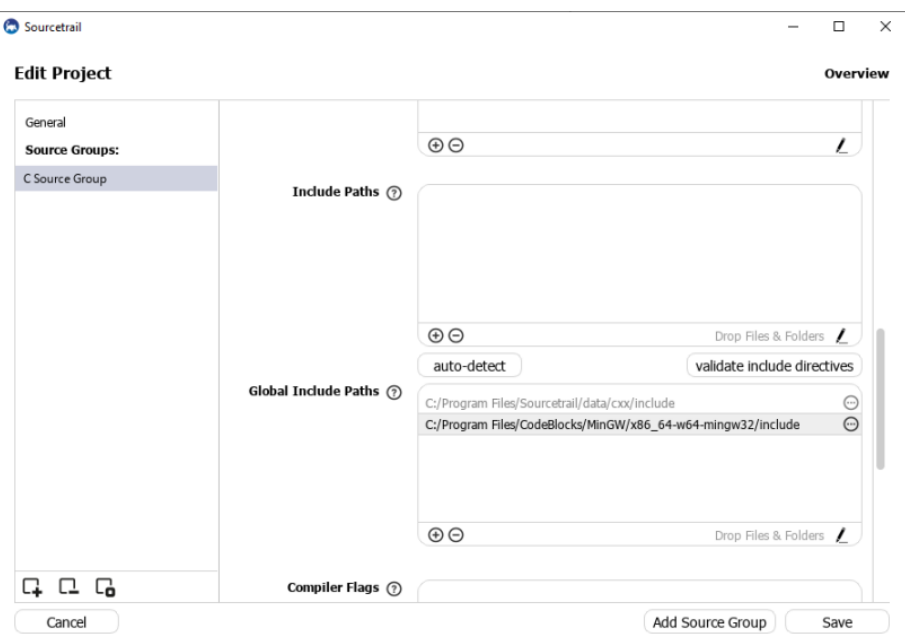

 Σε περίπτωση που βρίσκει λάθη σε header files της βιβλιοθήκης, πηγαίνουμε στο Project>Edit Project>Cross-Compilation, και καθορίζουμε επακριβώς το περιβάλλον στο οποίο λειτουργεί το πρόγραμμά μας. Για παράδειγμα για windows, pc, gnu,

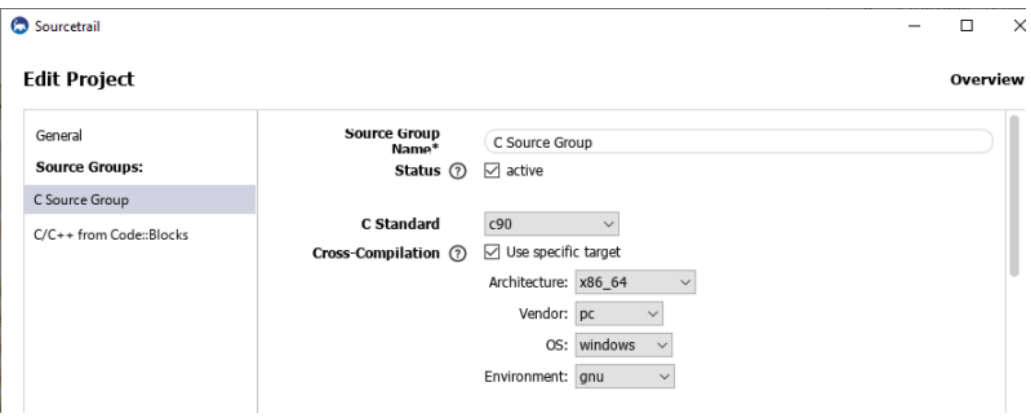